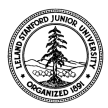

W. W. Hansen Experimental Physics Laboratory STANFORD UNIVERSITY STANFORD, CALIFORNIA 94305 - 4085

Gravity Probe B Relativity Mission

# **GSS BOARD TEST SYSTEM (GOLD SYSTEM) GSE CERTIFICATION PROCEDURE**

**System SN:** 

**System Configuration:** 

**Date:** 

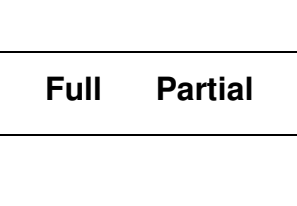

## **GP-B Procedure P0663 Rev -**

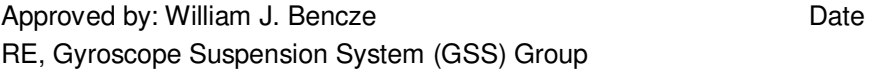

Approved by: Dorrene Ross and the Control of the Date GP-B Quality Assurance

## **Table of Contents:**

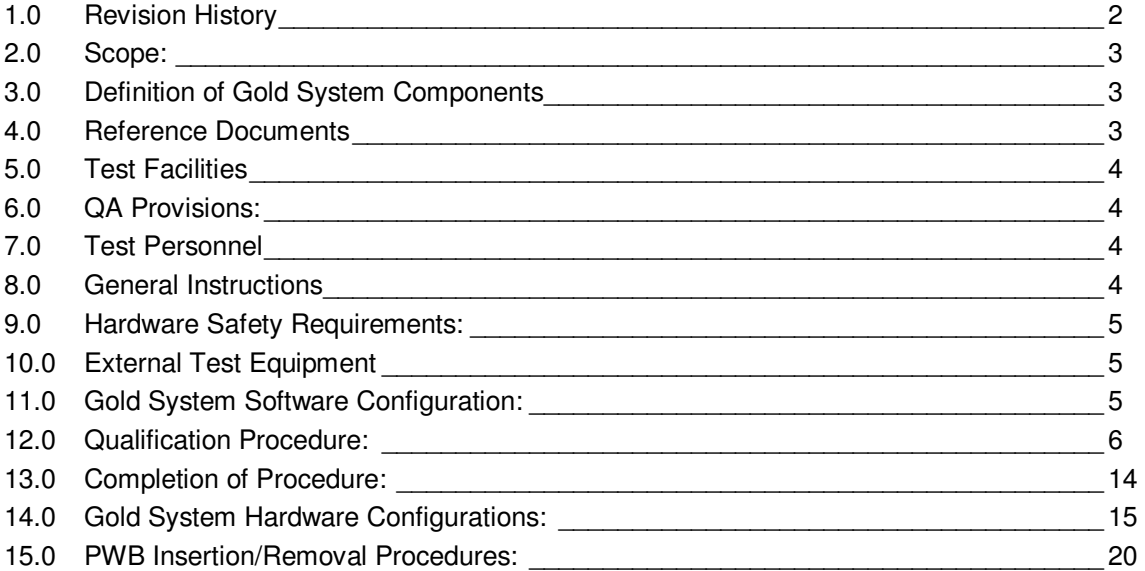

## **1.0 Revision History**

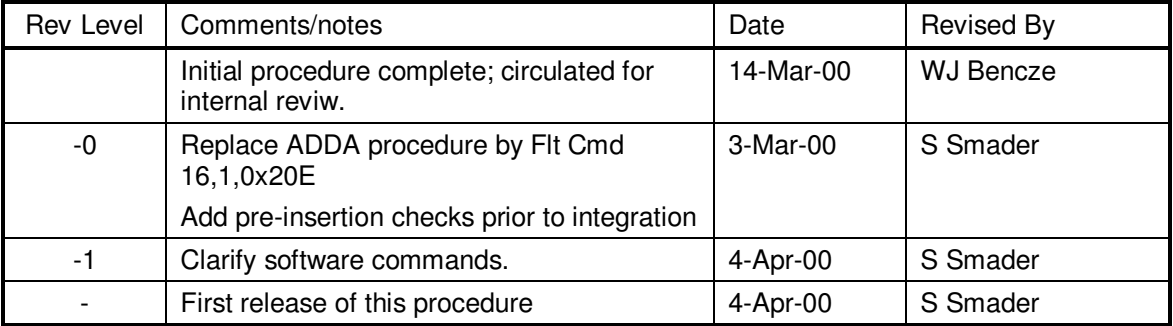

#### **2.0 Scope:**

This procedure details the tests required to certify a GSS flight equivalent unit, or "Gold System" for use as GSE for flight unit board level testing.

This procedure is to be performed whenever the configuration or contents of the gold system changes.

#### **3.0 Definition of Gold System Components**

- 3.1. Gold system components (PWAs, cables) are flight equivalent electronics assemblies that have been built with 100% flight-compatible interfaces and functionality so that they may come into contact and be operated with flight components under test without risk of contamination or other types of damage. In most all cases, this has been ensured by building brassboard units from the flight designs, substituting easily available commercialequivalent electrical components for flight devices in internal circuitry. All interfaces (connectors) are flight quality parts.
- 3.2. Gold system components are identified by a "GS" marking in their respective serial numbers.

#### **4.0 Reference Documents**

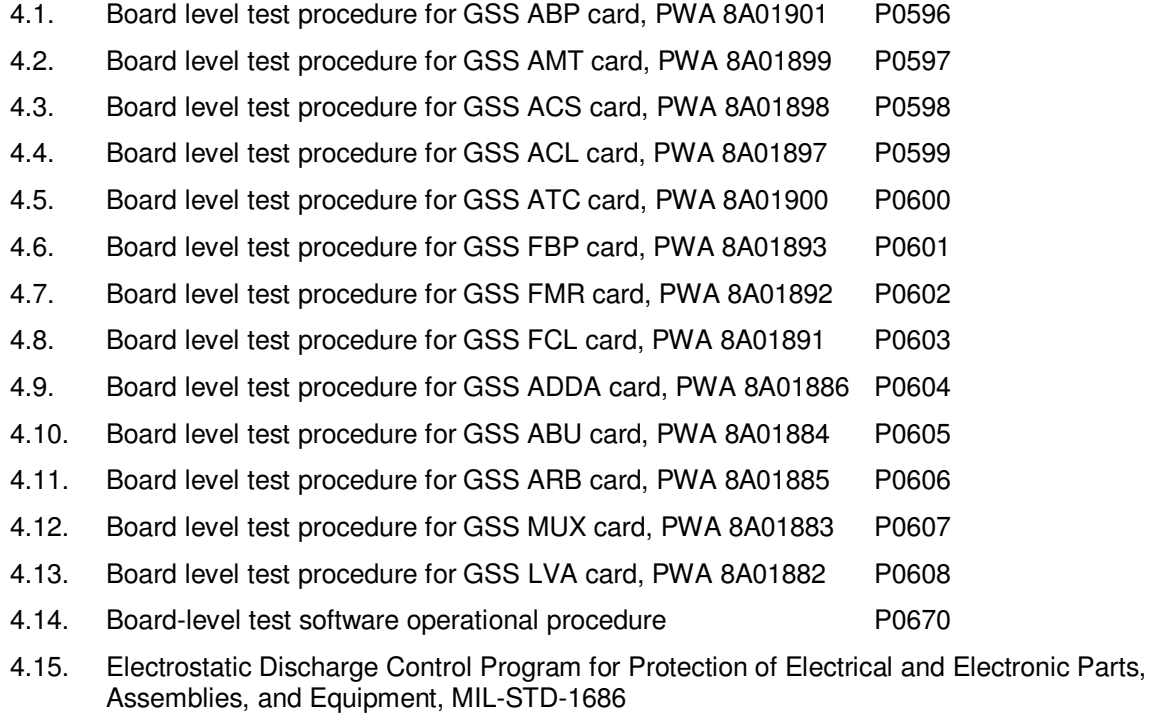

#### **5.0 Test Facilities**

HEPL Room 127, Stanford University

#### **6.0 QA Provisions:**

6.1. This procedure shall be conducted on a formal basis to its latest approved and released version. The QA Program Engineer (D. Ross) and the ONR representative (E. Ingraham) shall be notified 24 hours prior to he start of this procedure. QA may monitor the execution of all or part of this procedure should they elect to do so.

Date/time: Date/time: GP-B QA (D. Ross) CNR (E. Ingraham)

6.2. Upon completion of this procedure, the GSS manager and the GP-B QA manager shall certify her/his concurrence that the procedure was performed and accomplished in accordance with the prescribed instructions by signing and dating his approval at the end of this procedure.

#### **7.0 Test Personnel**

This test procedure is to be conducted only by the following personnel:

- 7.1. William Bencze
- 7.2. Scott Smader
- 7.3. Joe Kilner
- 7.4. Lo Van Ho

#### **8.0 General Instructions**

- 8.1. Redlines can be initiated by the test personnel listed in Section 7.0 and must be approved by QA.
- 8.2. Test operators shall read this procedure in its entirety and resolve any apparent ambiguities prior to beginning this test.
- 8.3. Any nonconformance or test anomaly should be reported by a Discrepancy Report. Refer to the Quality Plan, P0108, for guidance. Do not alter or break test configuration if a test failure occurs; notify quality assurance.
- 8.4. Only the following persons have the authority to exit/terminate this test or perform a retest: Test operators listed in Section 7.0 and GP-B QA.
- 8.5. In this document, "Perform Flight S/W system test commands:" means to prepare the test system software as described in P0670 Board-Level Test Software Operational Procedure, and then issue the listed commands according to the procedure described in P0670.

#### **9.0 Hardware Safety Requirements:**

- 9.1. This assembly is ESD sensitive; special care shall be exercised per the "Electrostatic Discharge Control Program for Protection of Electrical and Electronic Parts, Assemblies, and Equipment", MIL-STD-1686
- 9.2. Ensure that power is removed from cable assemblies before connecting or disconnecting cable connectors.
- 9.3. Examine all mating connectors before attempting to mate them. Remove any foreign particles. Look for any damaged pins or sockets. Do not force the coupling action if excessive resistance is encountered. Ensure that key-ways are aligned when mating connectors.

#### **10.0 External Test Equipment**

All external test equipment that will be required is called out in the individual board test procedures that make up this qualification document.

#### **11.0 Gold System Software Configuration:**

The software routines run on the PC-EBI computer and the RAD6000 are configuration controlled.

The codes used for these tests run on two platforms

- 11.1. PC, for the PC-EBI tests (Configuration A)
- 11.2. Sun workstation/RAD6000 for the flight-like tests (Configuration B)

These codes are archived on a CD-ROM attached to this procedure. It is marked as "P0663 Rev – Test Codes" These codes are to loaded on their respective computers before hardware qualification begins.

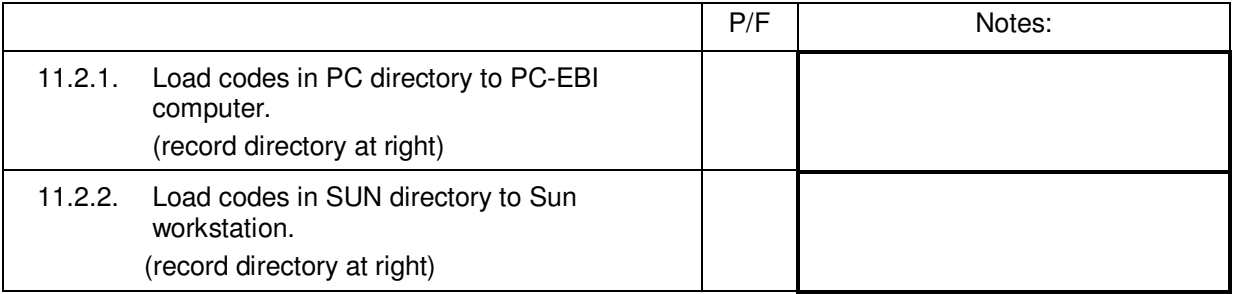

Should a change be necessary in the code, this procedure shall be updated with the latest software version information. Then, this procedure shall be re-run in order to re-qualify the system to the new version of the code.

#### **12.0 Qualification Procedure:**

- *Note: All handling of this PWA shall be performed using ESD control methods, as outlined in MIL-STD-1686. Unit shall be inspected at an ESD certified station. Wrist straps and/or heel grounding straps shall be used. An ESD approved laboratory coat shall be worn when in close proximity to this PWA.*
- 12.1. Partial and Complete Gold System configurations.
- A "Partial" gold system (for Aft PWA testing only) is built by running the tests in sections 12.2 through 12.3
- A "Complete" gold system (for Aft and forward PWA testing) is built by running the tests in sections through 12.4 through 12.5
- Record Serial Numbers of all gold system cards and gold system components in provided locations in Table 1 (pg 18)

## 12.2. Partial Gold System Assembly:

- Install and remove cards in the system per the procedure given in Section 15.0.
- Interconnect the enclosures after the covers have been installed as given in Section 14.0.

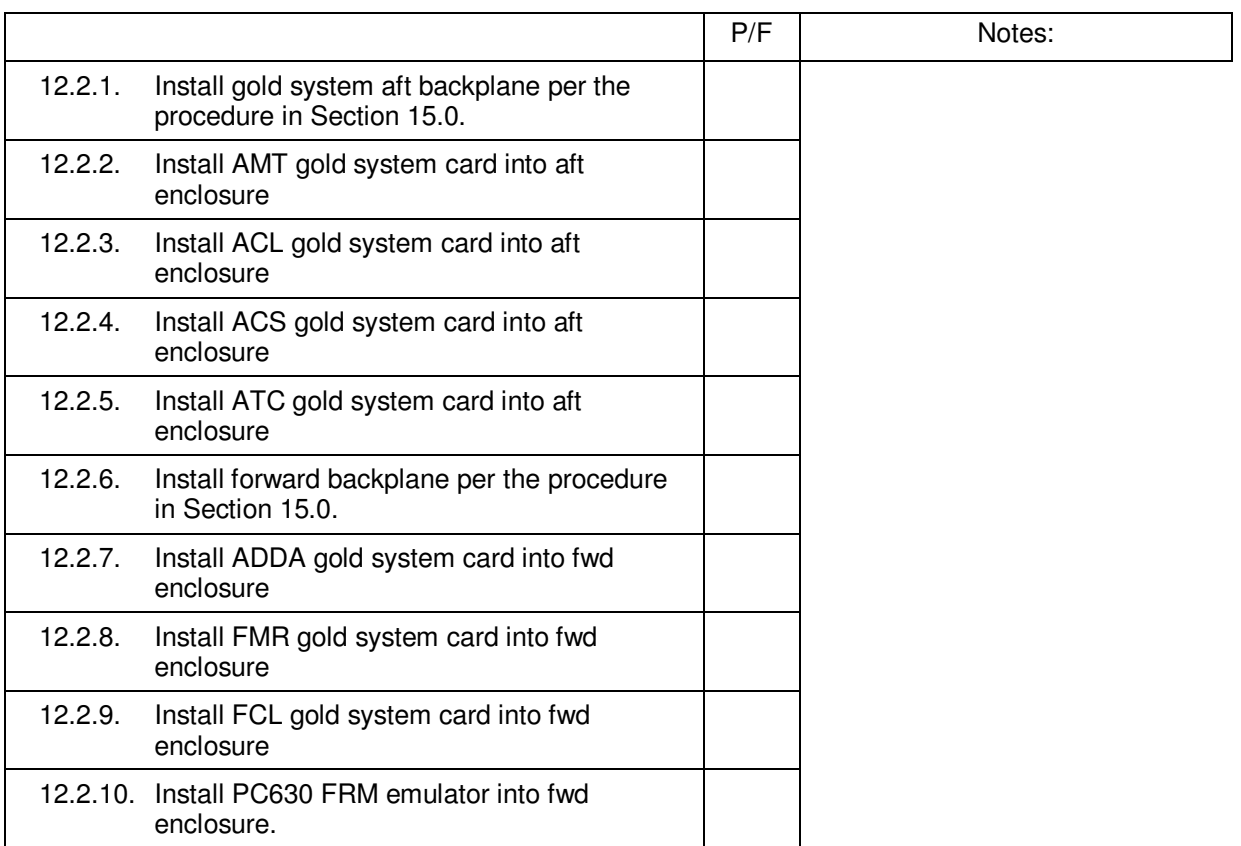

#### 12.3. Partial Gold System Tests

- The body of each test procedure below indicates which test configuration (A or B or both) to use for its individual board level tests. Each test procedure may require the configuration to be changed from A to B during the test.
- Install and remove cards in the system per the procedure given in Section 15.0.
- Interconnect the enclosures after the covers have been installed as given in Section 14.0.
- Perform Pre-Insertion checks on all cards (through section 13 of that card's Board-Level Test Procedure) prior to integration.

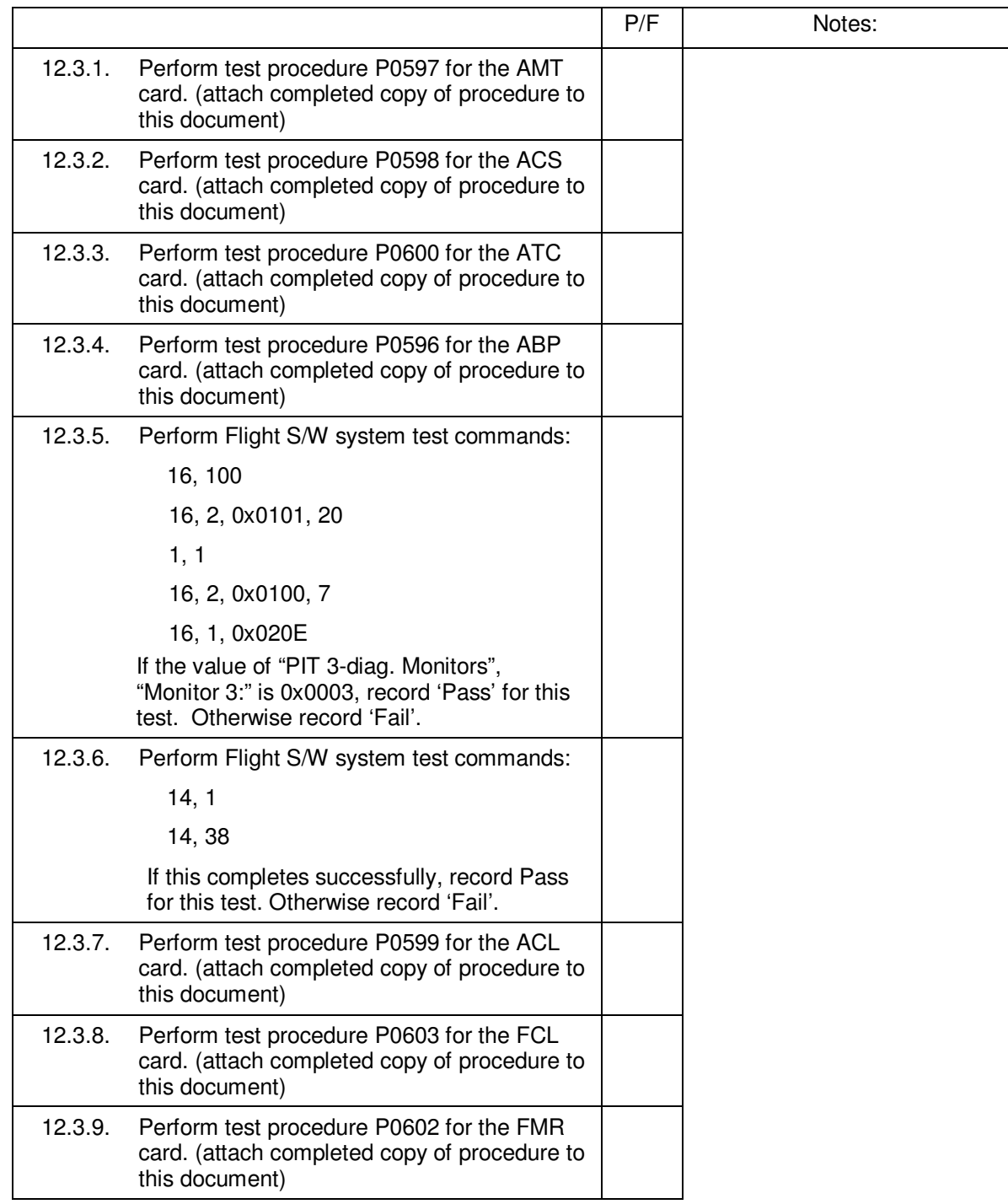

This partial gold system is certified good if all of the above tests are "pass".

## **Proceed to Section 13.0**

## 12.4. Complete Gold System Assembly:

- Install and remove cards in the system per the procedure given in Section 15.0.
- Interconnect the enclosures after the covers have been installed as given in Section 14.0.

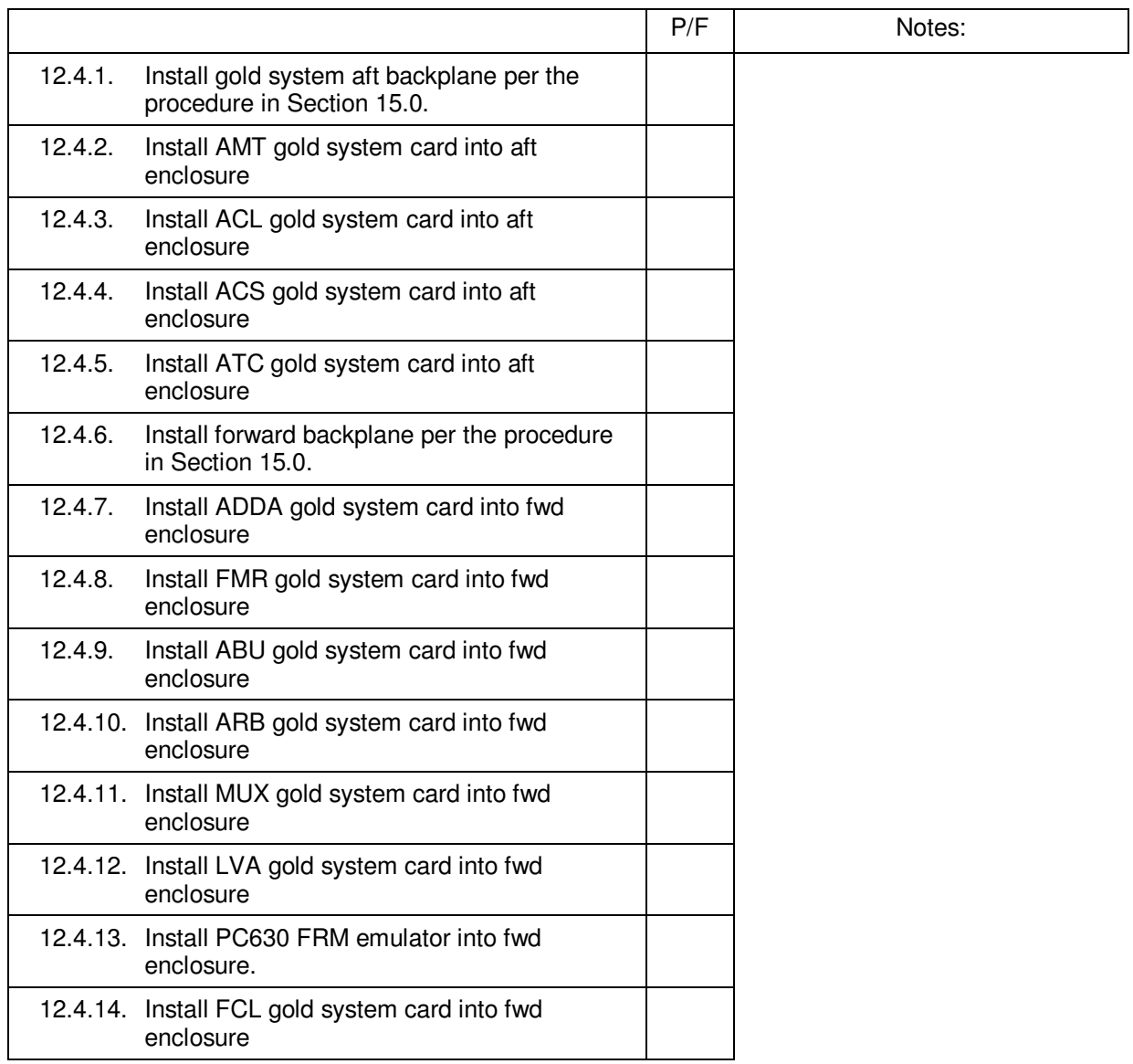

#### 12.5. Complete Gold System Tests

- The body of each test procedure below indicates which test configuration (A or B or both) to use for its individual board level tests. Each test procedure may require the configuration to be change from A to B during the test.
- Install and remove cards in the system per the procedure given in Section 15.0.
- Interconnect the enclosures after the covers have been installed as given in Section 14.0
- Perform Pre-Insertion checks on all cards (through section 13) prior to integration.

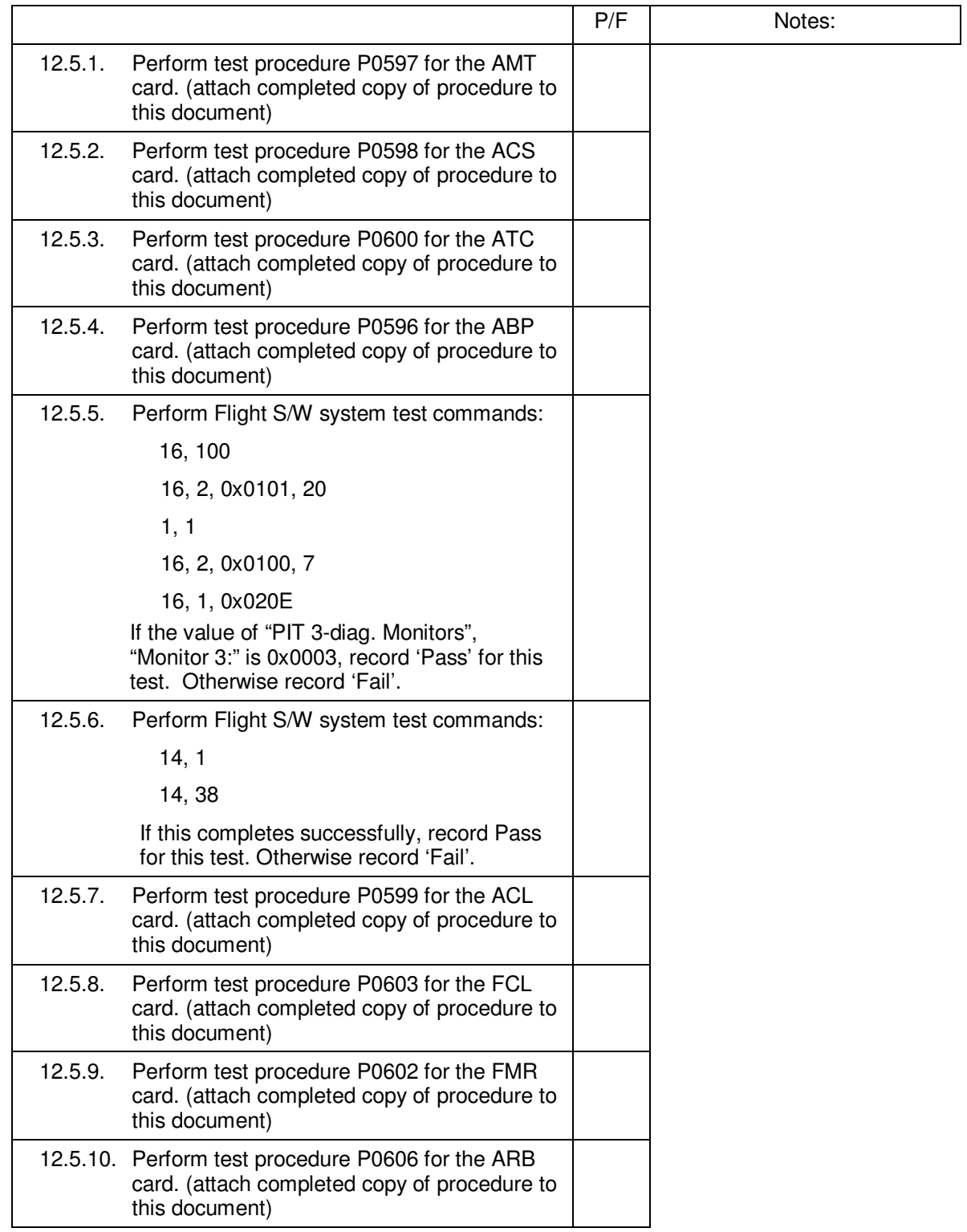

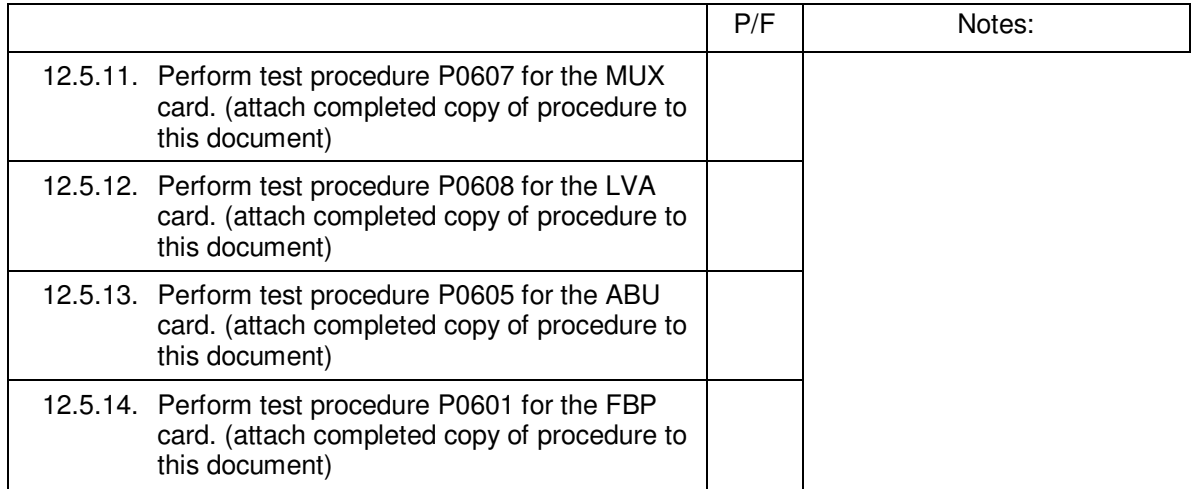

This complete gold system is certified good if all of the above tests are "pass".

## **13.0 Completion of Procedure:**

I certify that this procedure was performed in whole and that the data recorded above is complete and accurate.

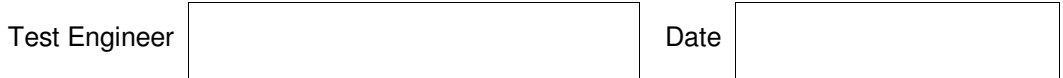

This is to certify that the information obtained under this test procedure is as represented and the documentation is completed and correct.

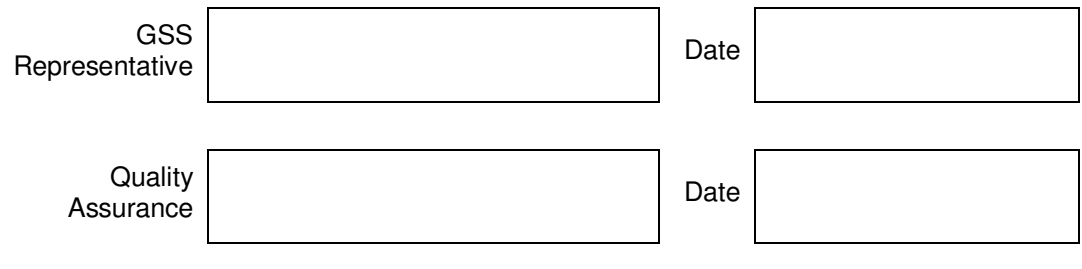

#### **14.0 Gold System Hardware Configurations:**

The GSS gold systems may be configured in one of two ways, depending on the hardware under test. Thus, this procedure has separate qualification sections for each configuration. In brief, these configurations are:

14.1. Configuration A: Gold System PWAs plus PC-EBI GSE computer. (See Figure 1.)

14.2. Configuration B: Gold System PWAs plus EU RAD6000 computer. (See Figure 2.)

Complete parts lists for these configurations are given in the following table. (See Table 1.)

Numbers on the figures in square brackets [xxx] correspond to item numbers in the parts list.

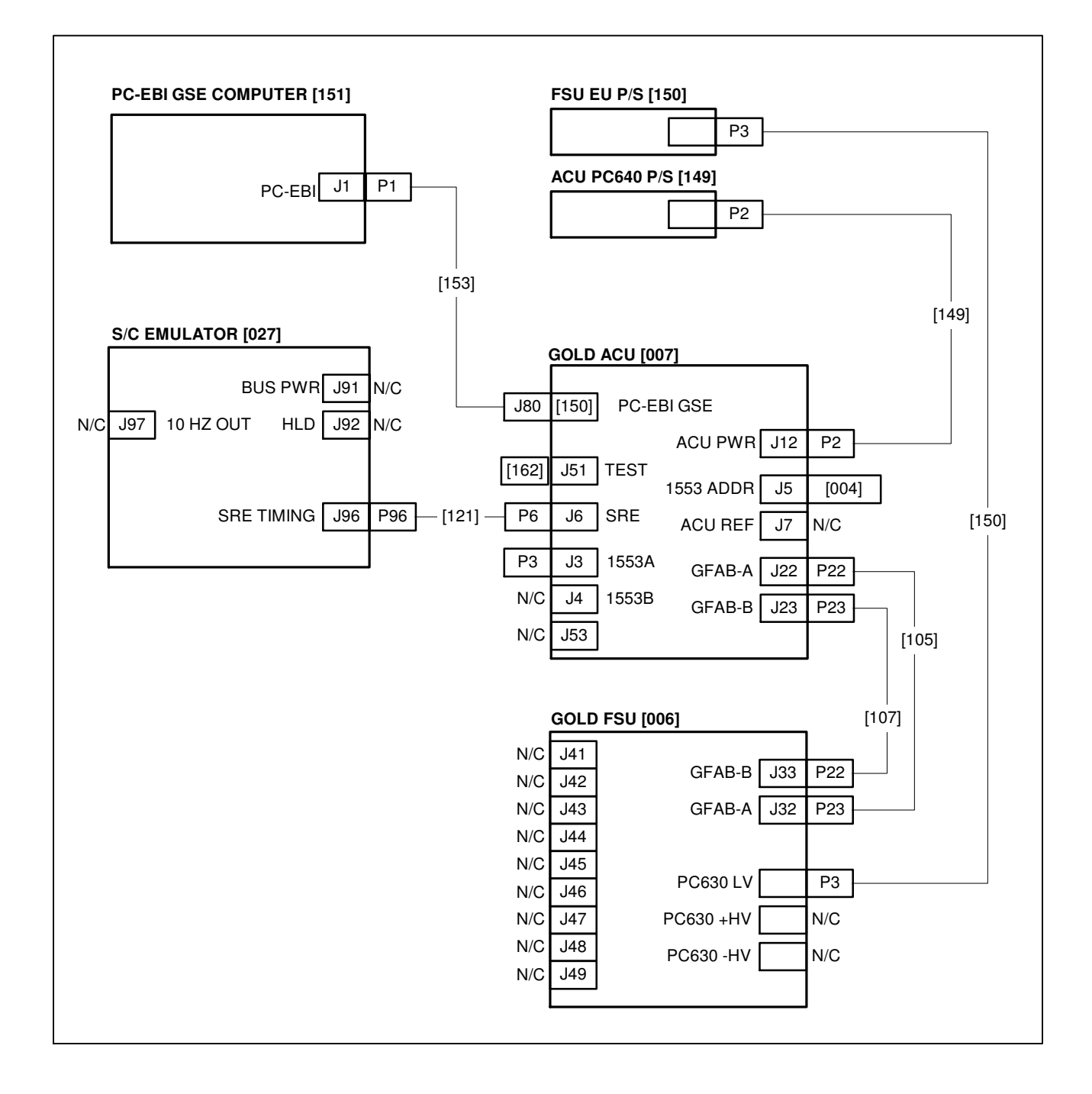

**Figure 1: Connection diagram for Gold System configuration A** 

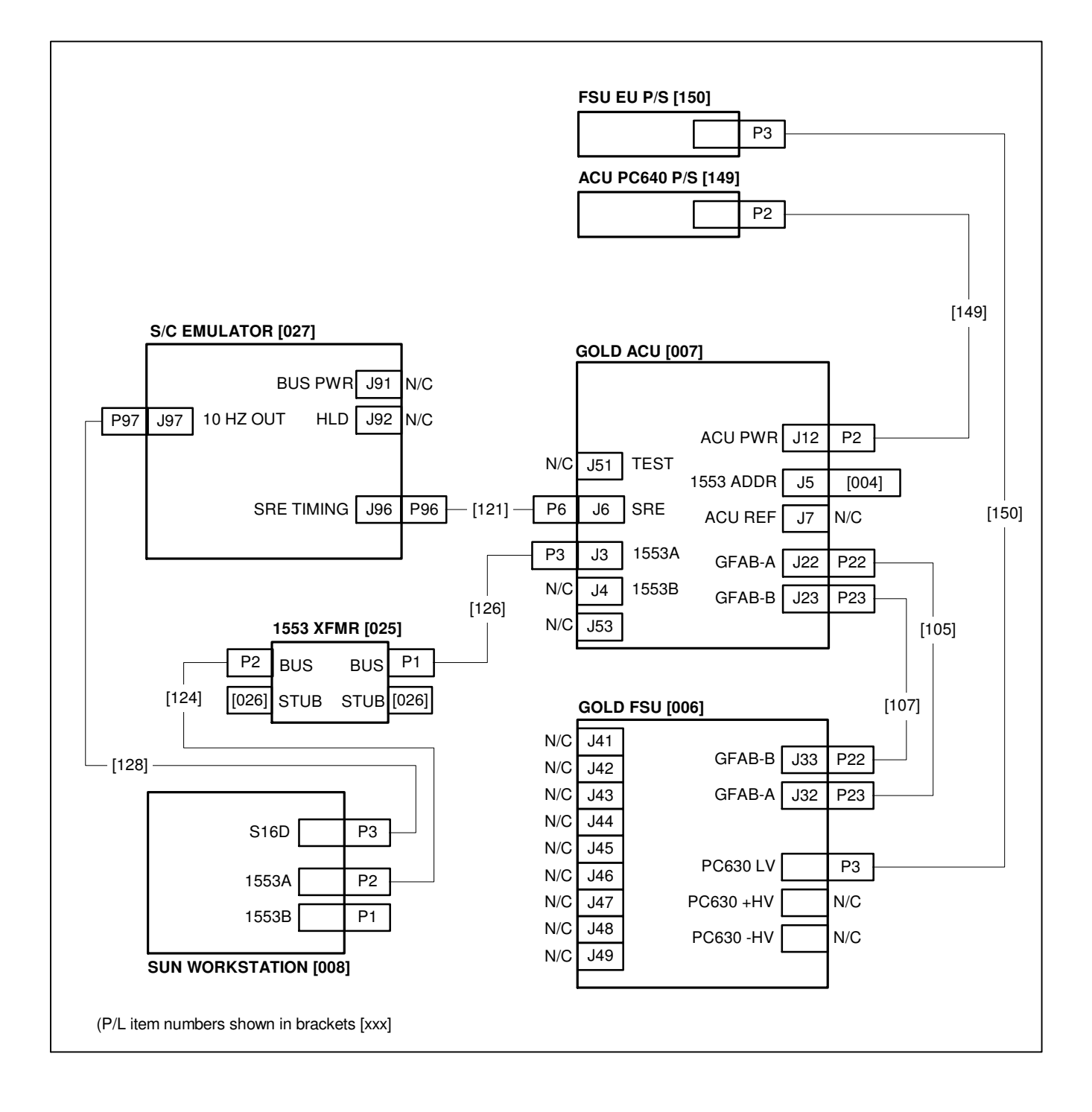

**Figure 2 : Connection diagram for Gold System configuration B** 

The Test Operator is to record the serial number of the listed items in the space provided. Quantities of item are noted for both the A and B configurations.

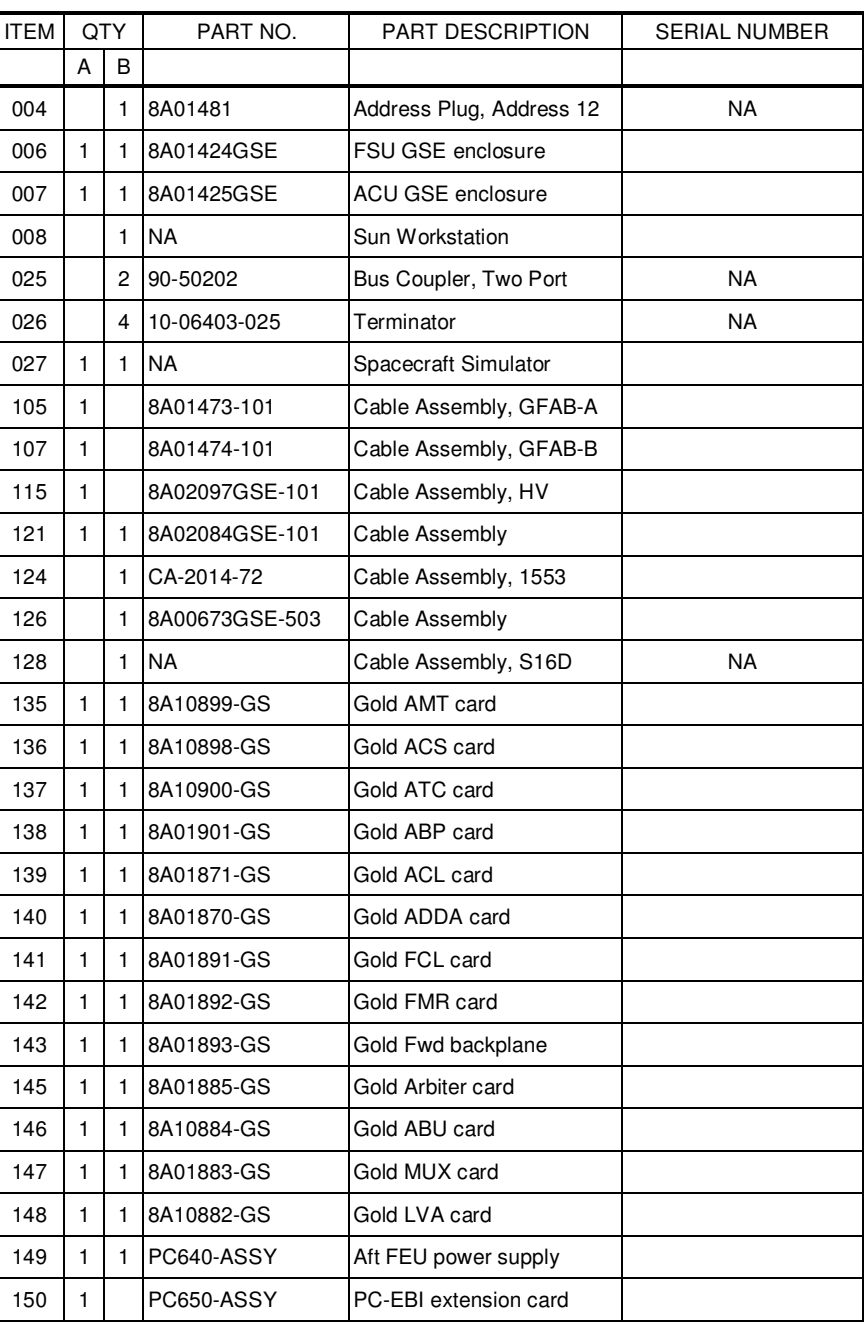

## Table 1: Parts List for Gold System configurations A and B

(continued)

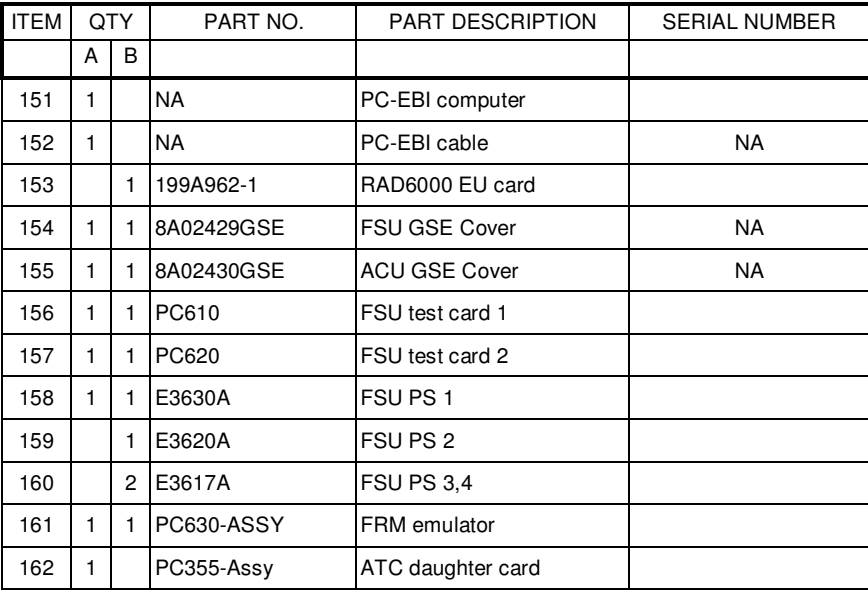

Table 1: Parts List for Gold System configurations A and B (continued)

#### **15.0 PWB Insertion/Removal Procedures:**

15.1. The location and orientation of the cards in the aft Gold System enclosure (Figure 3)

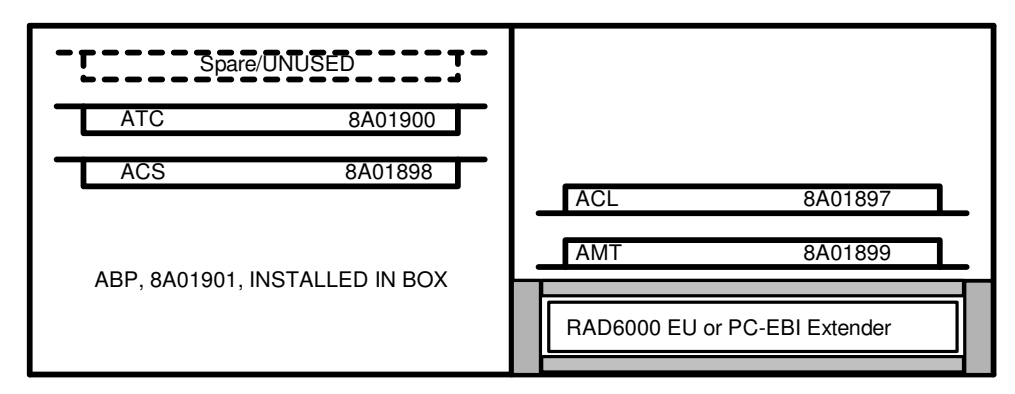

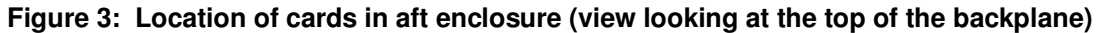

15.2. Installation of the Aft Backplane:

- A. Remove any bracket holding the 25-pin D-connector J12.
- B. Place backplane into empty aft GSE enclosure. Orient the PWB such that the 122-pin connector rests in the RAD6000 slot.
- C. Install 16 4-40 x 0.375 screws and 32 NAS620C4L washers to attach the backplane to the box. Place a washer between the screw head and the PWB and one washer between the PWB and enclosure for each of the screws. Snug-tighten screws.
- D. Gently move the J12 D-connector such that it is centered in J12 cutout in the box wall near the backplane.
- E. Install jackpost hardware to attach the connector to the enclosure wall.

#### 15.3. Removal of Aft Backplane

*Note 1: Boards are ESD sensitive; use anti-static protection while handling these assemblies. Note 2: Handle PWAs with ESD control-compatible rubberized gloves to minimize contamination of flight hardware.* 

- A. Disconnect cables and remove covers.
- B. Remove all function cards in aft enclosure.
- C. Remove jackpost hardware from 25 pin D power connector J12.
- D. Remove 16 4-40 screws and washers that hold the backplane into the enclosure.
- E. Gently remove the J12 D-connector from its cutout in the box wall, taking care not to stress the J12 cable more than necessary.
- F. Lift backplane out of enclosure, paying particular attention not to stress the J12 connector and cable.
- G. Replace any bracket holding the J12 D connector.

#### 15.4. Installation of Aft Cards:

*Note 1: Boards are ESD sensitive; use anti-static protection while handling these assemblies. Note 2: Handle PWAs with ESD control-compatible rubberized gloves to minimize contamination of flight hardware.* 

- A. Locate slot for the particular board of interest (refer to Figure 3)
- B. Remove any existing Gold System card.
- C. Inspect backplane connector pins on board of interest to ensure no pins are bent and that no debris is present in the connector.
- D. Inspect backplane socket of interest to ensure no debris is present in the connector.
- E. Orient card so that guideposts will properly engage when board is seated (refer to Figure 3 for orientations)
- F. Slide card into slot and gently seat card once connector contacts are engaged.
- G. Do not tighten wedgelocks; leave them loose.
- H. Replace cover; secure around perimeter with 6 equally spaced 4-40 screws and washers.
- I. Install jackposts for all connectors.
- J. Gently tighten jackposts until snug. This operation will slightly unseat the backplane connector on each card with a connector protruding through cover.
- 15.5. Removal of aft cards.

- A. Remove all jackpost on connectors.
- B. Remove cover.
- C. Locate board of interest (refer to Figure 3).
- D. With two hands, gently rock the card back and forth in its slot to unseat the backplane connector.
- E. When unseated, slide the card out of the slot and return it to its packaging.

Location and orientation of the cards in the forward Gold System enclosure (Figure 4)

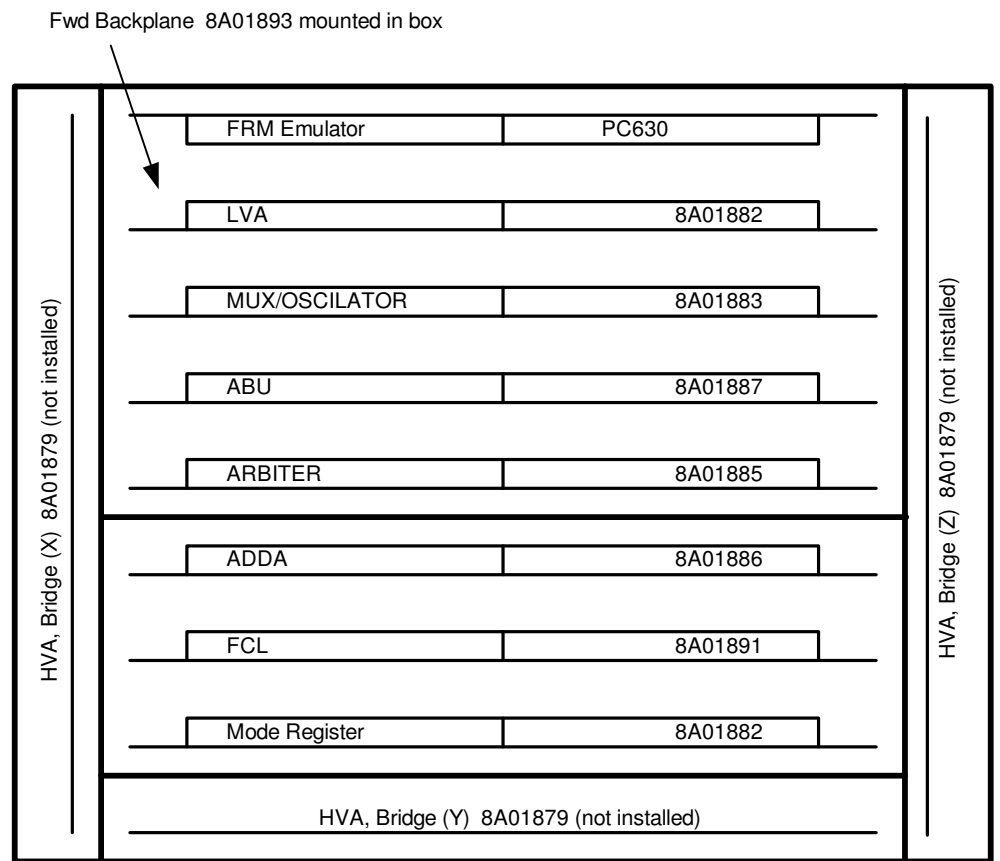

**Figure 4: Location of cards in forward enclosure (view looking at the top of the backplane)** 

15.6. Installation of the Forward Backplane:

- A. Place backplane into empty forward GSE enclosure. Orient the PWB such that the 90 pin 2-row connector rests in the FRM slot.
- B. Install 4 4-40 x 0.375 flat head screws and 6 4-40 x 0.375 fillister or pan-head screws and 16 NAS620C4L washers to attach the backplane to the enclosure. Place a washer between the screw head and the PWB and between the PWB and the enclosure for each of the screws. Tighten screws until snug.

#### 15.7. Removal of Forward Backplane

*Note 1: Boards are ESD sensitive; use anti-static protection while handling these assemblies. Note 2: Handle PWAs with ESD control-compatible rubberized gloves to minimize contamination of flight hardware.* 

- A. Remove all function cards in fwd enclosure.
- B. Remove 10 4-40 screws and washers that hold the backplane into the enclosure.
- C. Lift backplane out of enclosure.
- 15.8. Installation of Forward Cards:

*Note 1: Boards are ESD sensitive; use anti-static protection while handling these assemblies. Note 2: Handle PWAs with ESD control-compatible rubberized gloves to minimize contamination of flight hardware.* 

- K. Locate slot for the particular board of interest (refer to Figure 4)
- L. Remove any existing Gold System card.
- M. Inspect backplane connector pins on board of interest to ensure no pins are bent and that no debris is present in the connector.
- N. Inspect backplane socket of interest to ensure no debris is present in the connector.
- O. Orient card so that guideposts will properly engage when board is seated (refer to Figure 4 for orientations)
- P. Slide card into slot and gently seat card once connector contacts are engaged.
- Q. Do not tighten wedgelocks; leave them loose.
- R. Replace data-side cover, secure around perimeter with 6 equally spaced 4-40 screws and washers.
- S. Install screws and washers for FCL card bracket..
- T. Gently tighten screws until snug. This operation will slightly unseat the FCL connector at the backplane.
- 15.9. Removal of forward cards.

- A. Remove FCL bracket screws.
- B. Remove cover.
- C. Locate board of interest (refer to Figure 4).
- D. With two hands, gently rock the card back and forth in its slot to unseat the backplane connector.
- E. When unseated, slide the card out of the slot and return it to its packaging.